# **Dimmers** DM470X2X y DM460X00

# Programming manual

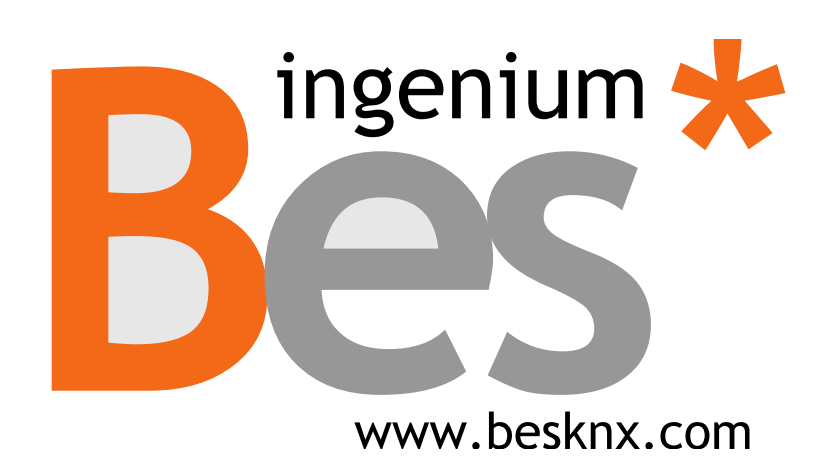

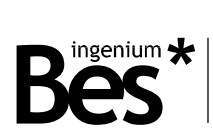

# Index

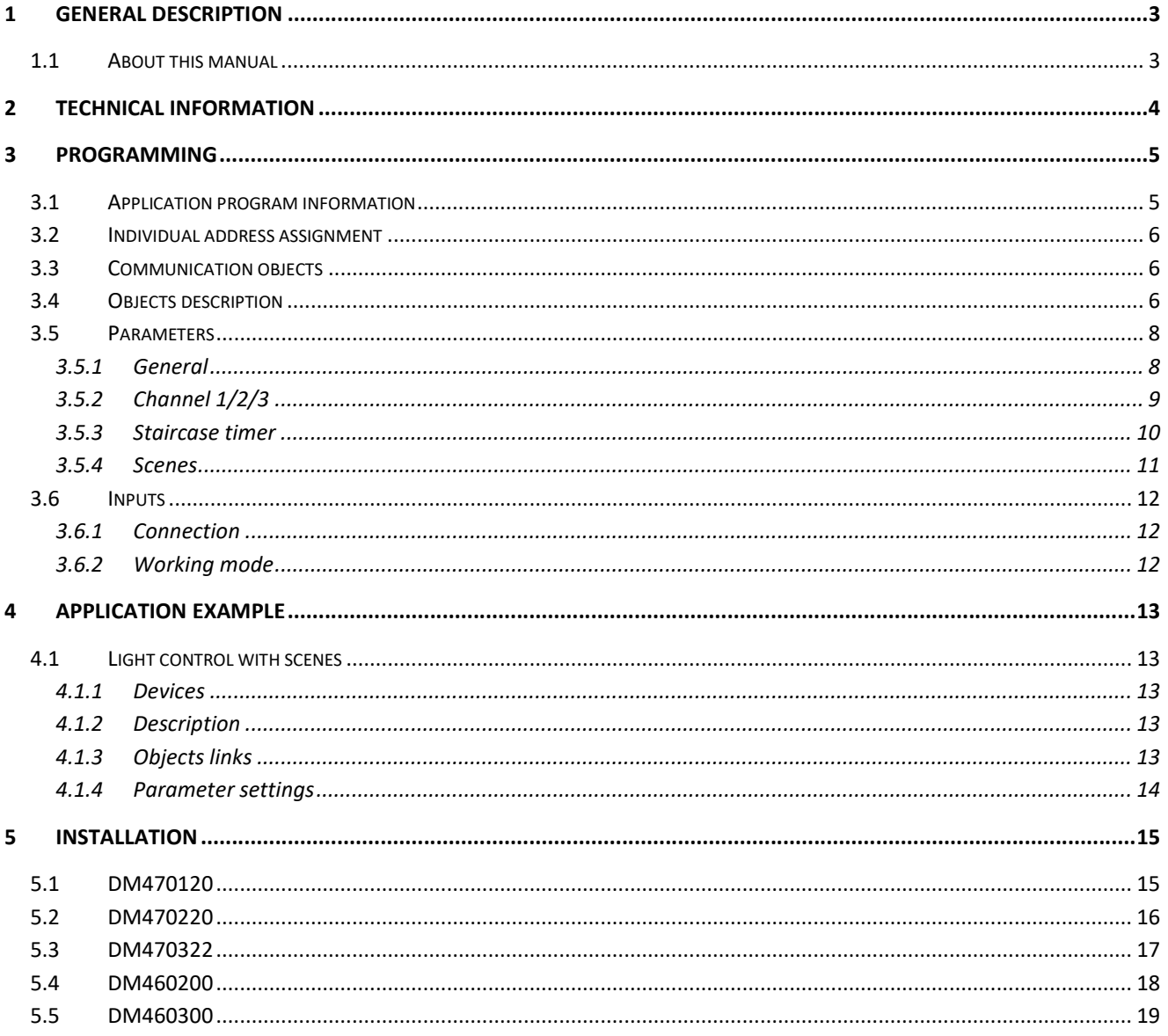

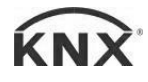

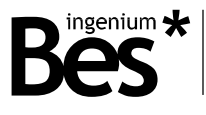

# 1 General description

The Bes devices Ref. DM470X2X y DM460X00 are dimmers which allow to regulate any kind of lightning.

These devices are designed to obtain a precise digital regulation receiving orders through the bus or from a pushbutton connected to its low voltage input by using long/short pulsations.

The regulating ramp speed (the progressive on/off lighting) can be configured by programming.

#### 1.1 About this manual

This manual is applicable to the following dimmers:

- $\nu$  DM470120
- $\times$  DM470220
- $\times$  DM470323
- $\times$  DM460300
- $\times$  DM460200

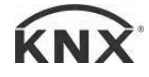

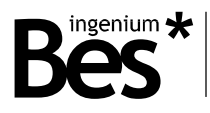

# 2 Technical information

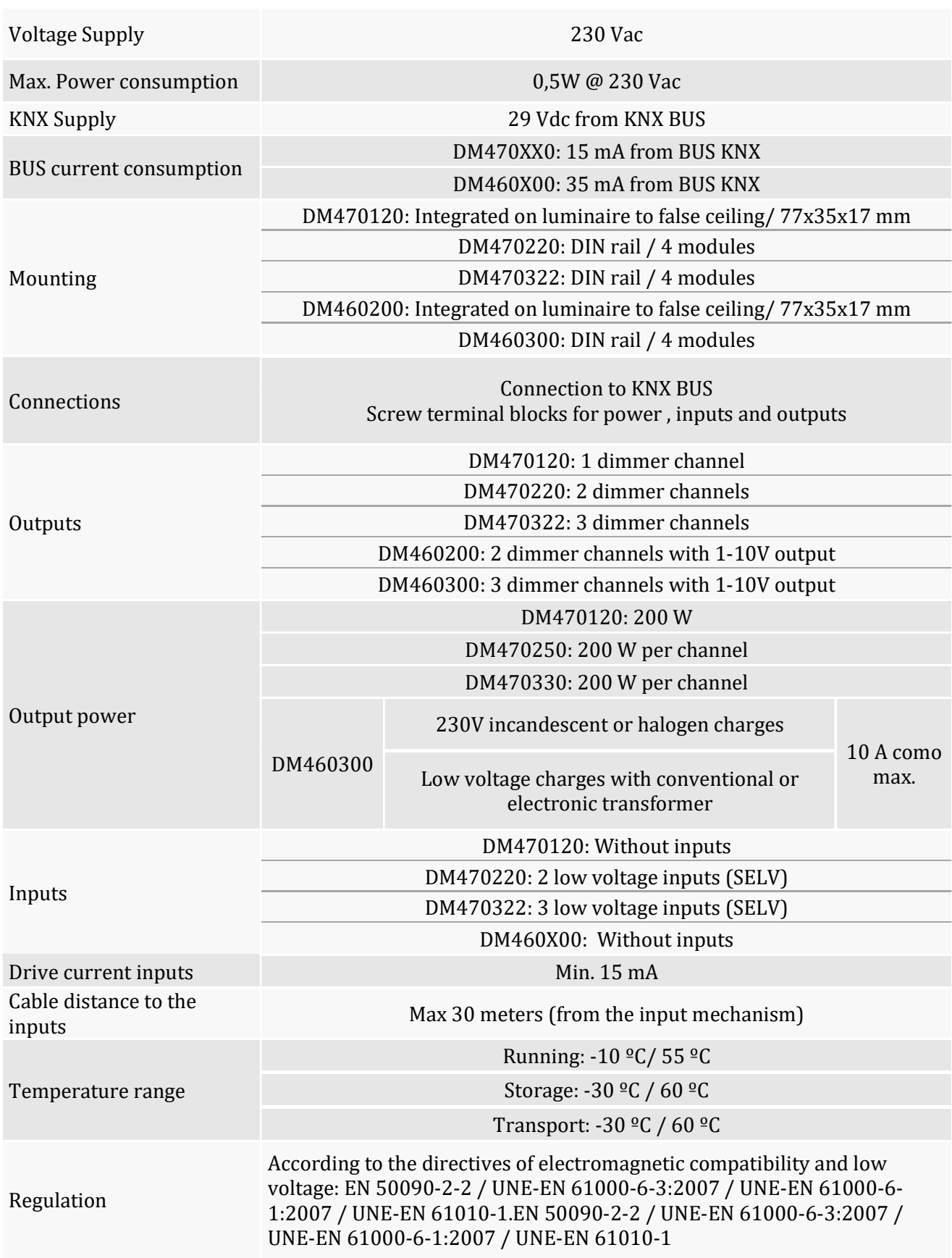

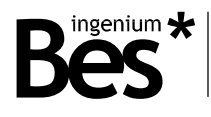

# 3 Programming

#### 3.1 Application program information

Application program: Ingenium / Dimmers (manufacturer / program name).

Catalogue version: v 1.0

Maximum number of communication objects: 24.

Maximum number of assignments: 25.

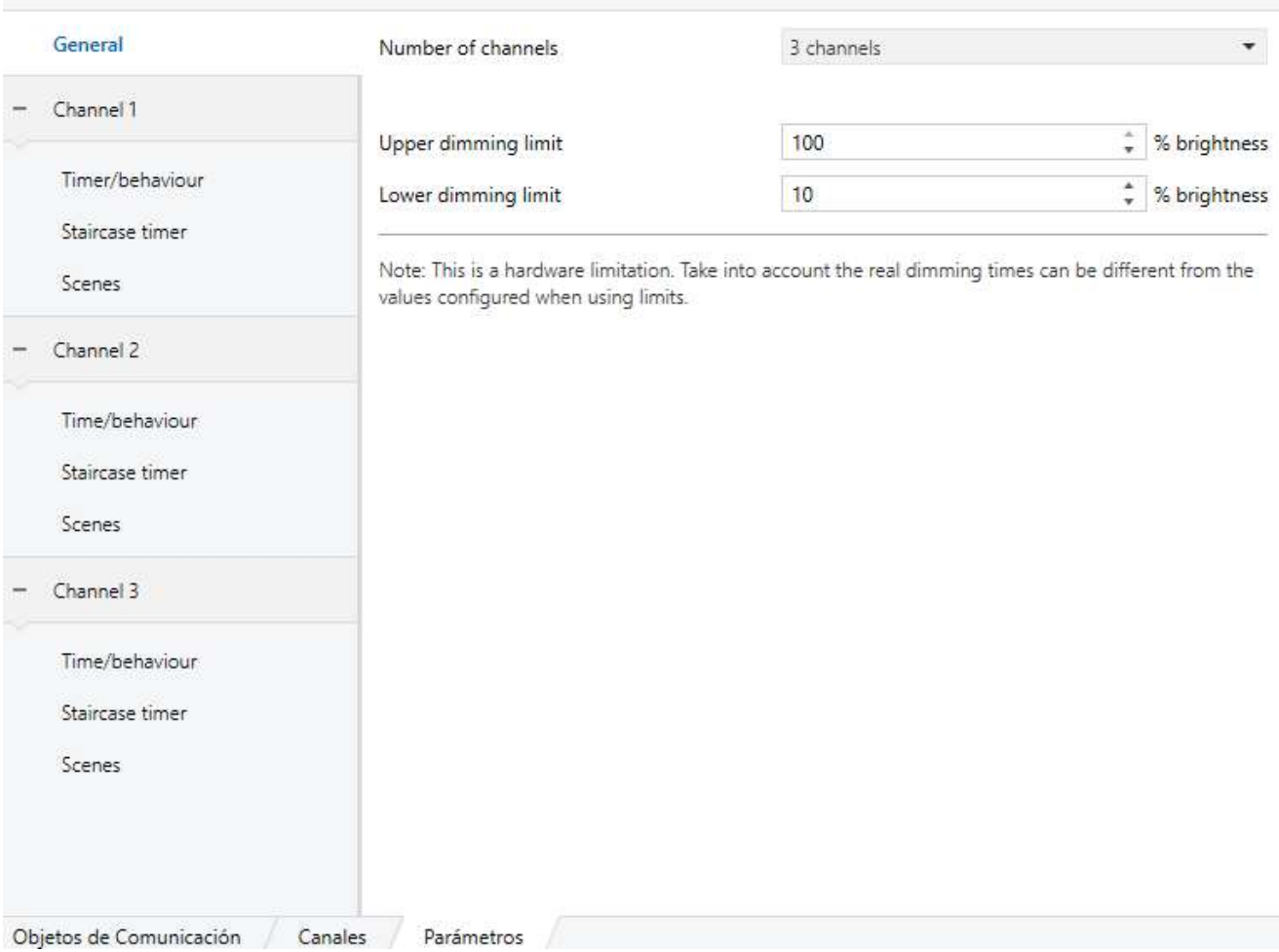

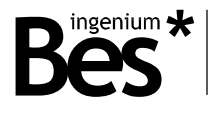

#### 3.2 Individual address assignment

These dimmers have a programming button for the KNX individual address assignment which is located on the front of the device.

A red led near the programming button lights up when it is pressed manually or if the device is set remotely to programming mode state.

The LED is automatically turned off if the ETS has assigned an individual address correctly or if the programming button is pressed again manually.

#### 3.3 Communication objects

In the following table the communication objects of the first cannel are shown. The rest of the channels have the same communication objects.

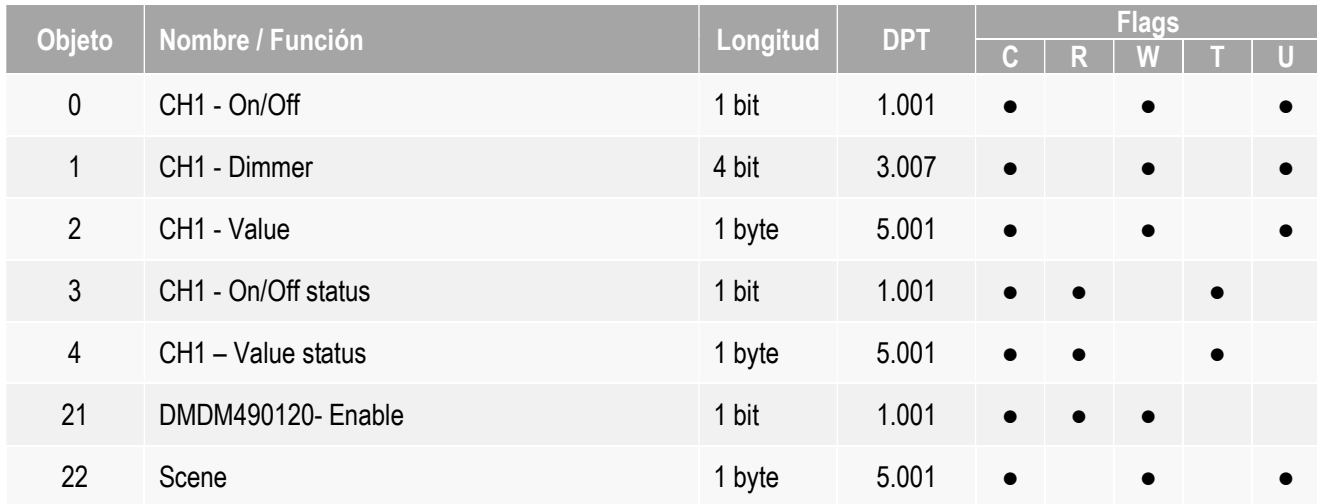

#### 3.4 Objects description

Then, the first cannel communication objects are described. The same description can be applied to the rest of channels.

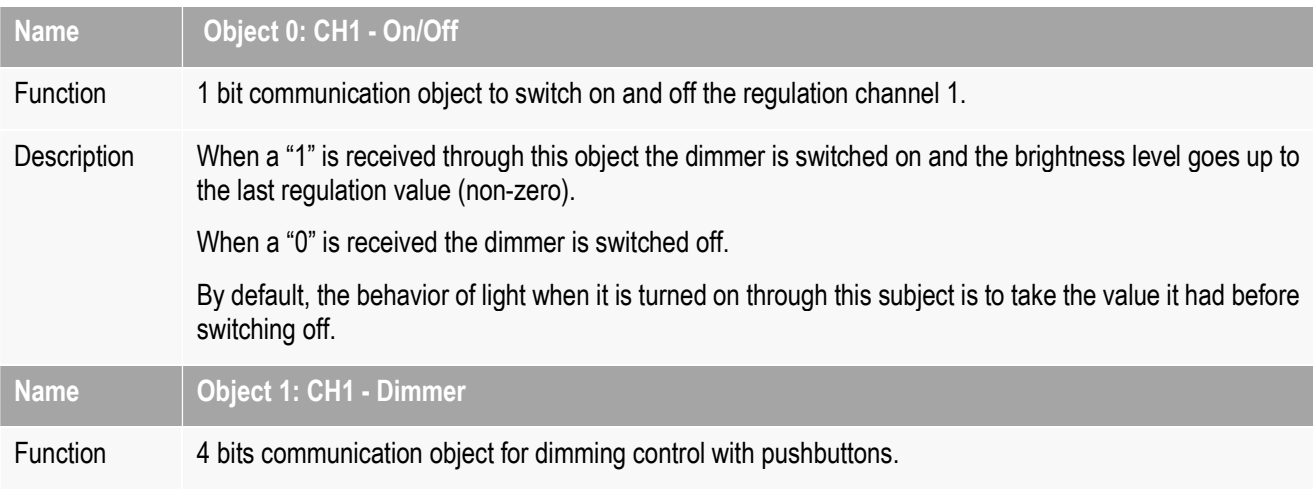

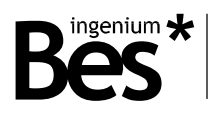

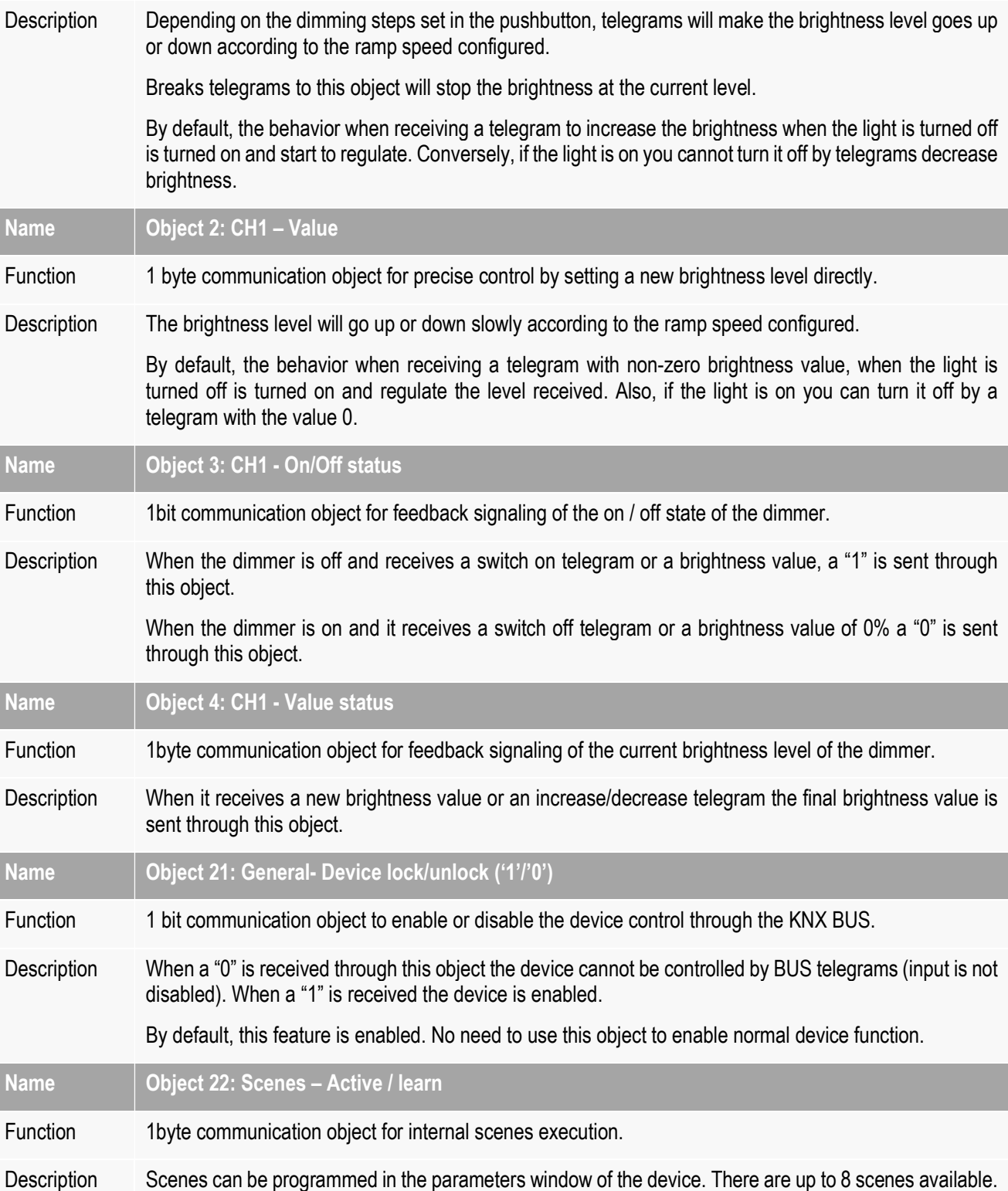

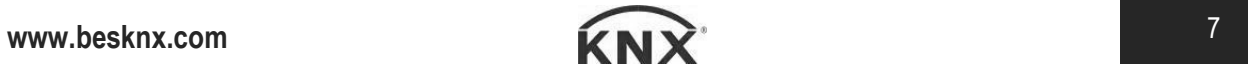

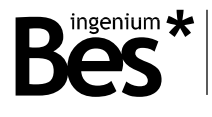

#### 3.5 Parameters

There are several tabs to configure different parameters depending on the type of the device selected, which is selected by "Number of channels" parameter, in the "General" tab, depending on the reference of the product. Depending on this selection, different tabs will be activated.

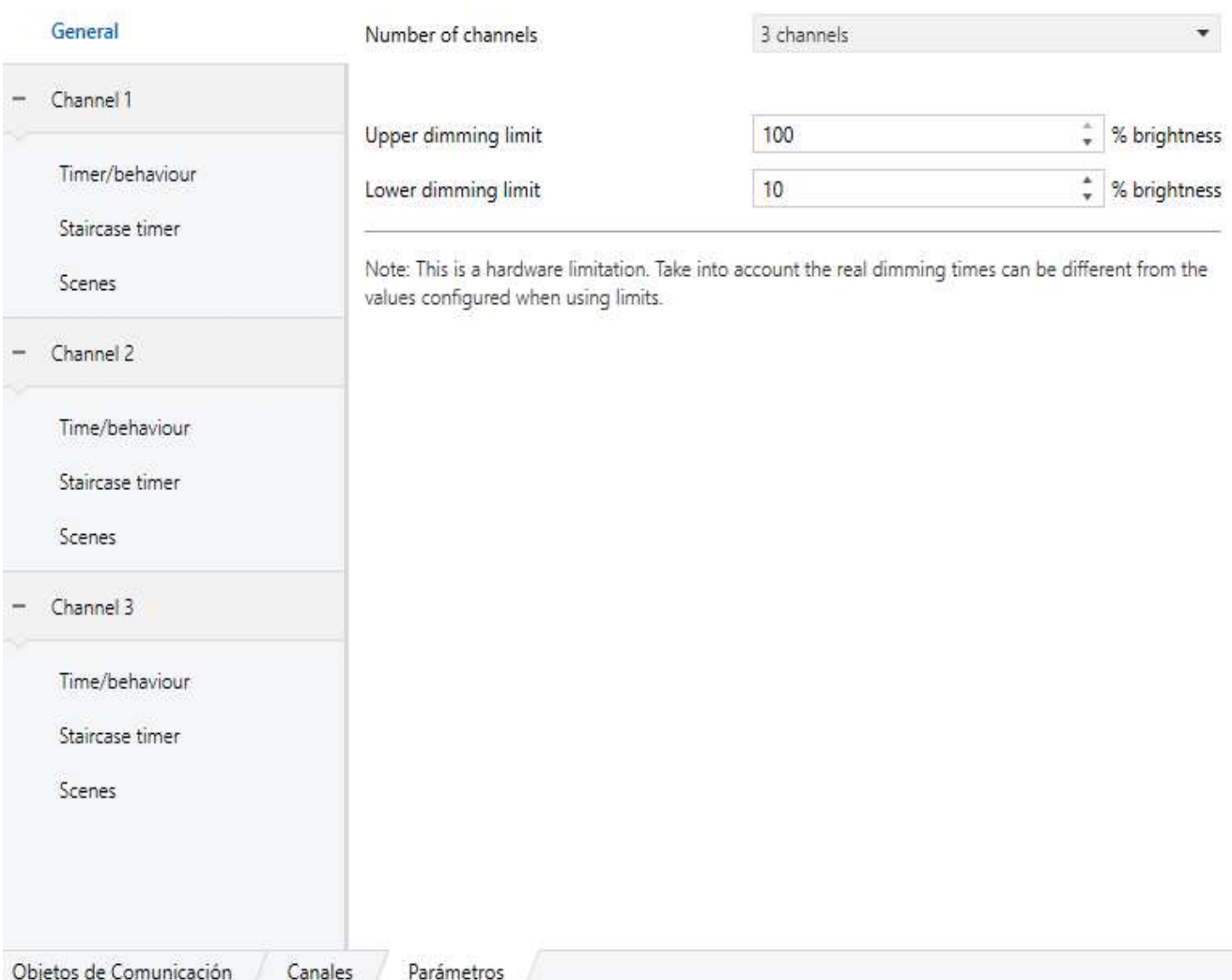

Some parameters can be hidden depending on the device selected or the previous configuration. The description of every parameter is shown next.

### 3.5.1 General

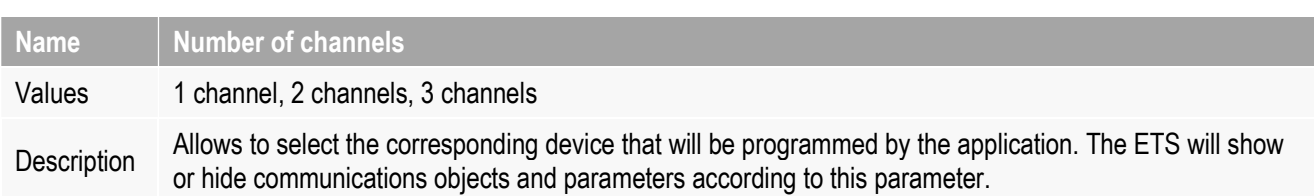

#### DM470X2X y DM460X00 - Dimmers Programming manual v1.0

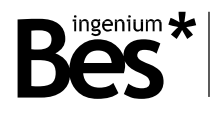

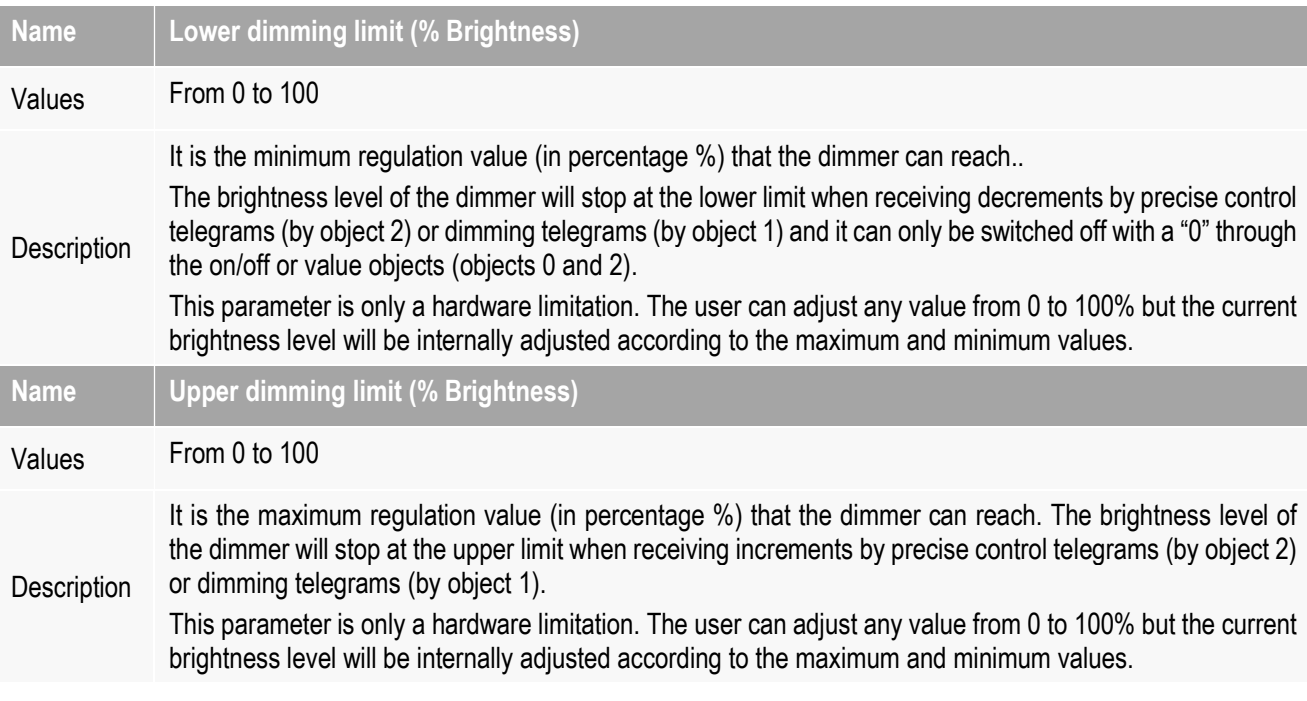

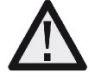

The maximum and minimum limits are parameters which depend on the lamp model and technology. In order to adjust them correctly, firstly select a 0% value for the lower limit and 100% for the upper limit. Then check the operation of the lamp in order CHx << - Value >>. Finally choose the values which best fit the behavior of the lamp.

#### 3.5.2 Channel 1/2/3

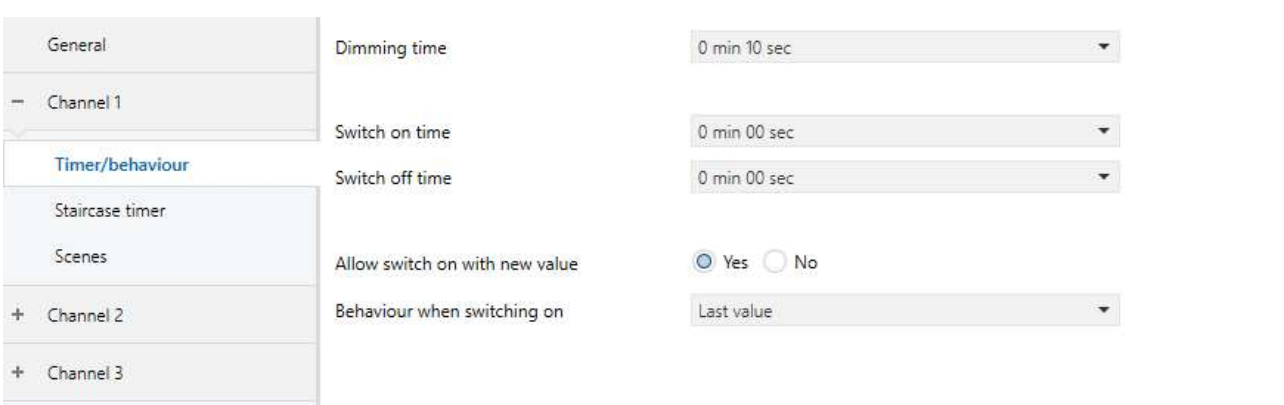

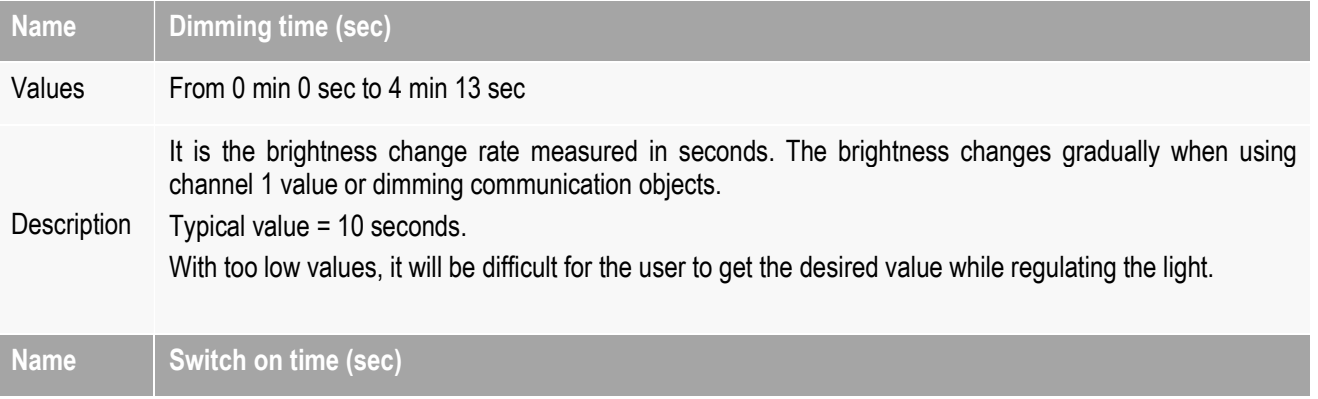

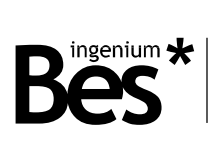

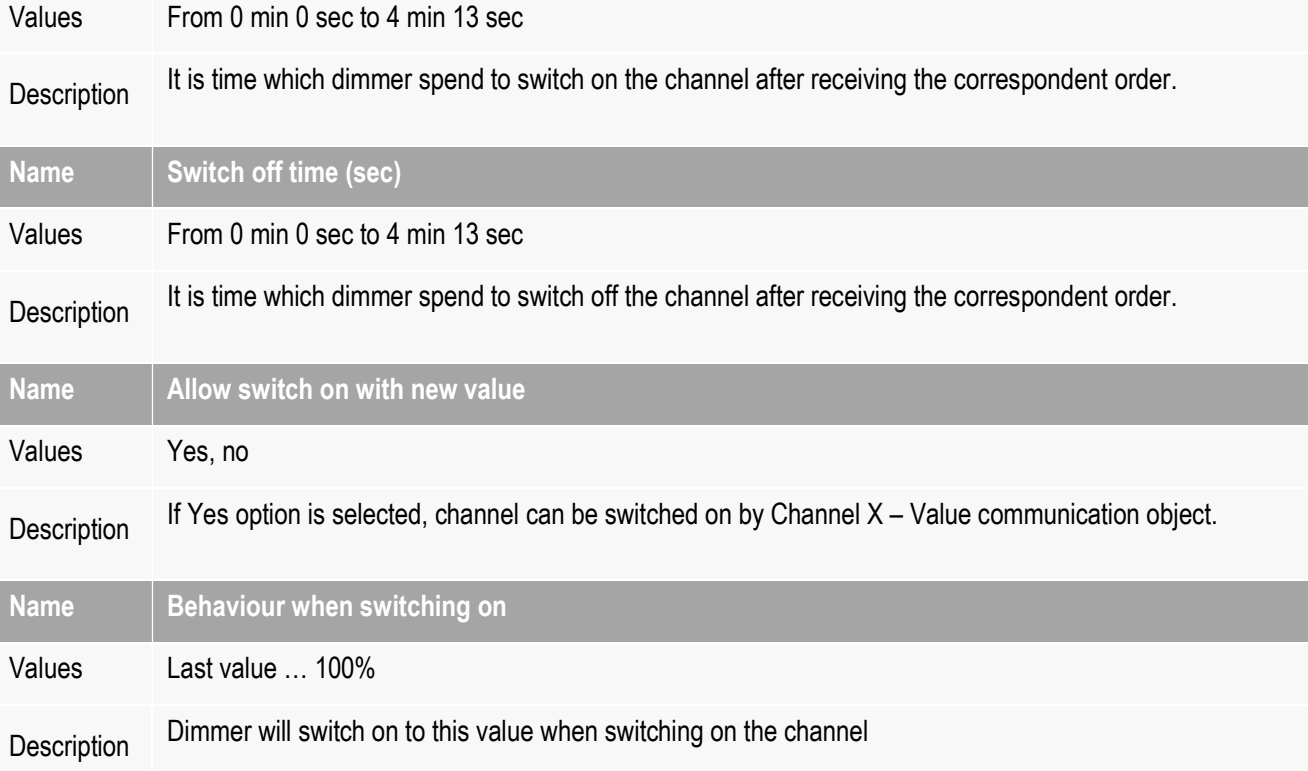

### 3.5.3 Staircase timer

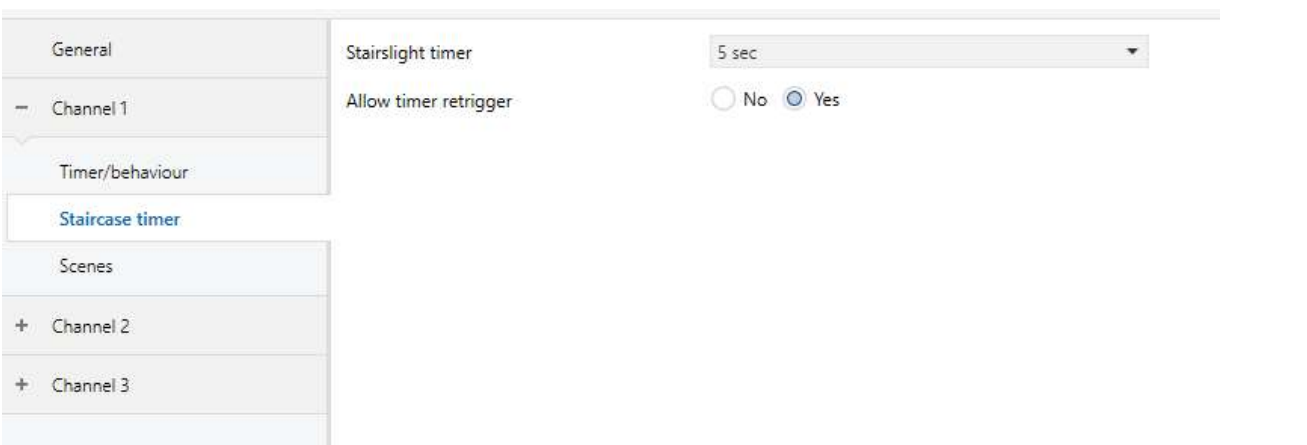

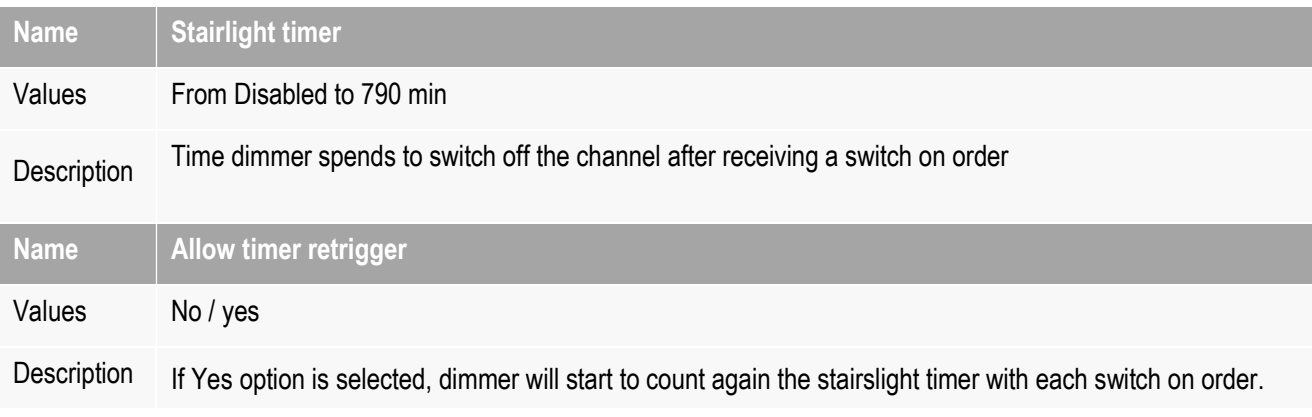

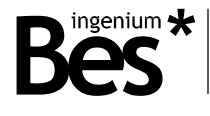

#### 3.5.4 Scenes

Dimmers allow to configure scenes that can be executed from bus commands with the corresponding communication object (number 22). The presets of the three channels when calling a scene are configured in the following parameters tab:

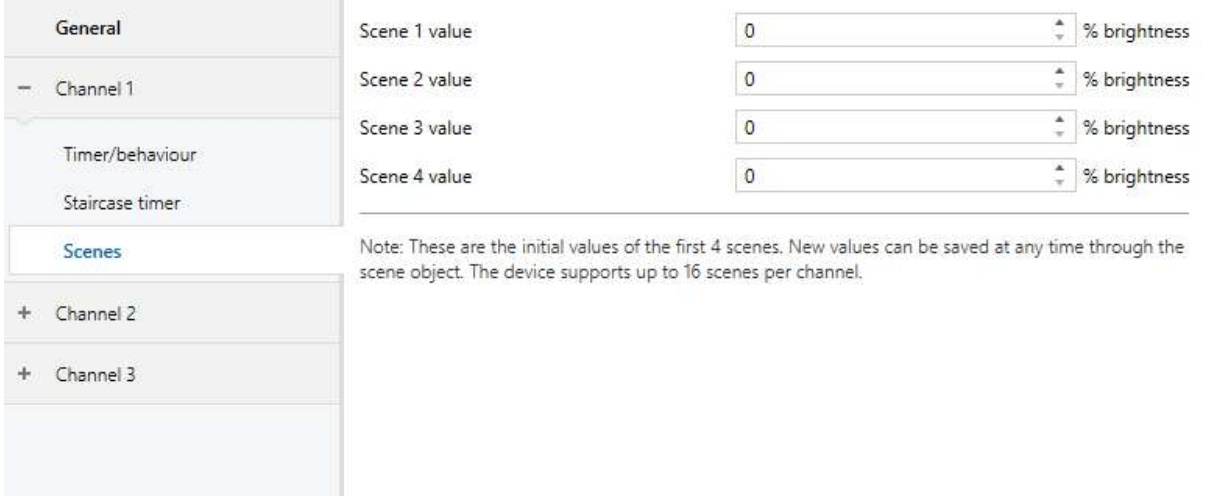

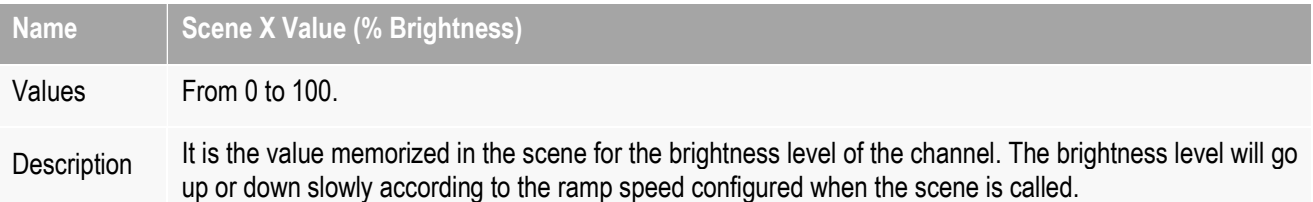

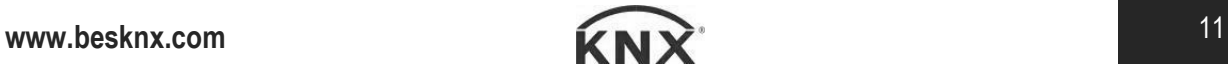

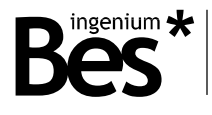

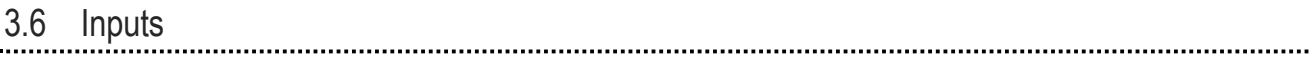

#### 3.6.1 Connection

The dimmers have low voltage inputs (SELV) which allow to control the regulation channels through pushbuttons.

The inputs are activated when it is connected to "reference" as shown in the next picture:

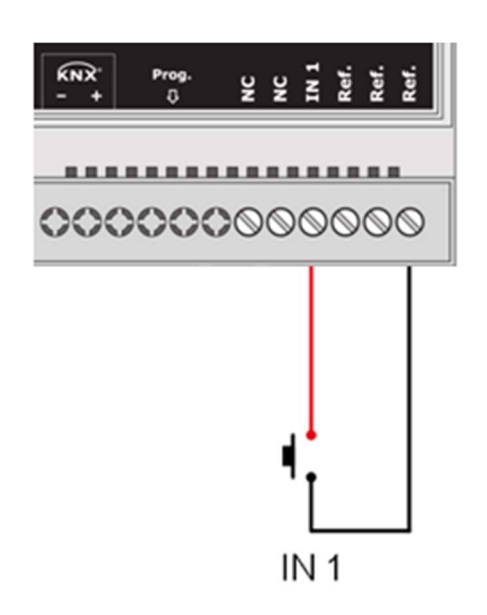

Feed low voltage lines (BUS and inputs) in separate ducting to that of power (230V) and outputs to ensure there is enough insulation and avoid interferences.

Do not connect the main voltages (230 V) or any other external voltages to any point of the BUS or inputs.

#### 3.6.2 Working mode

The input is internally associated to its corresponding output: the input IN1 controls the output L1 (it cannot be programmed with the ETS or associated to any other function).

The working mode for the dimmer control is the classic long/short press:

- A short press in the input switches on and off the light completely and instanctly. The switch on brightness level will be the last one and the switch off brightness level is always 0%.
- On the other side, a **long press** in the input increases or decreases the brightness slowly according to the ramp configured (if the ramp speed is very fast it will be difficult for the customer to set the brightness level desired).

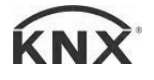

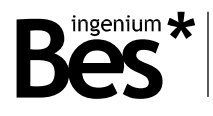

## 4 Application example

#### 4.1 Light control with scenes

4.1.1 Devices 

Ref. DMDM470120: One channel proportional actuator.

KNX 1 gang pushbutton

KNX 1 gang switch.

#### 4.1.2 Description

The DM470120 dimmer regulates a light circuit of the room that should be controlled from a pushbuttons and also from another switch to recall two scenes directly for 30% and 70% of brightness.

The lights can be controlled from an universal pushbutton connected to the input of the DMDM470120 and at the same time from any KNX 1xgang pushbutton connected to the EIB/KNX BUS anywhere.

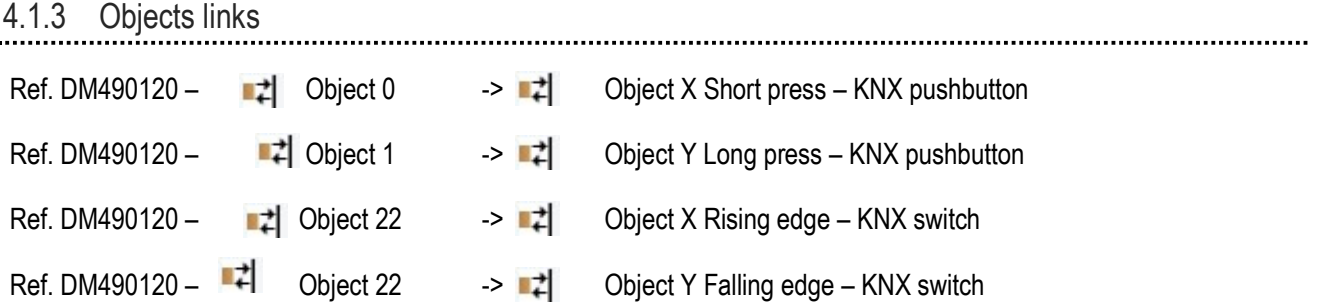

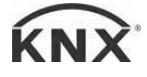

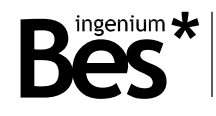

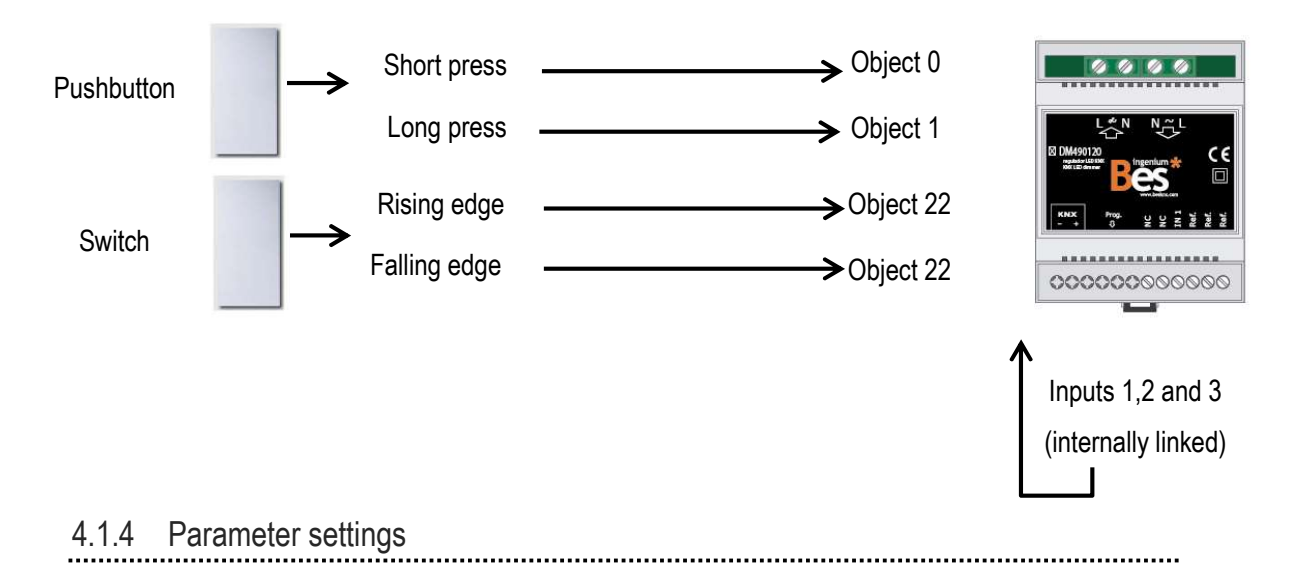

The following parameter setting is generally recommended for this example. The ideal parameters may change depending on the application or installation.

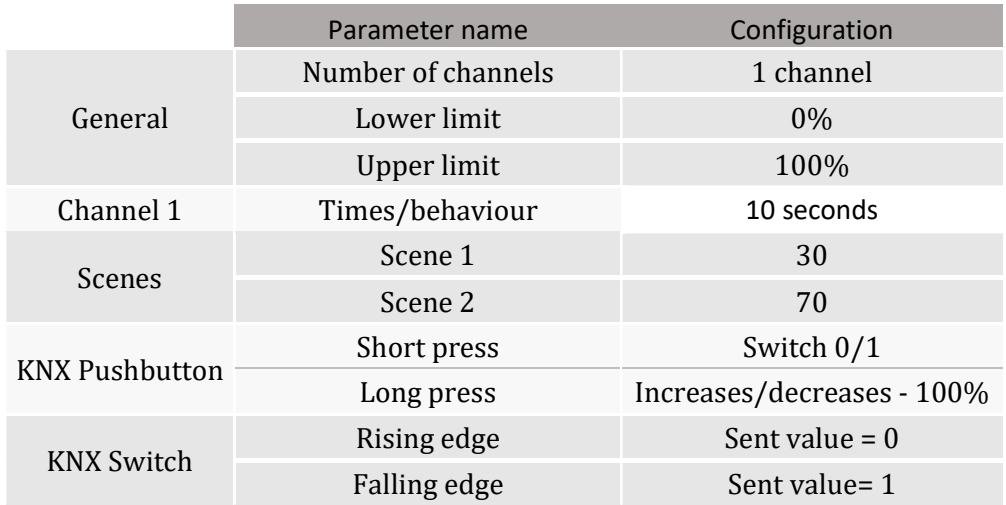

The KNX pushbutton behavior is the typical short-press/long-press working principle: a short press switches on and off the light at the last dimming level meanwhile long press makes the brightness go up or down according to the ramp speed configured until the button is released (increases or decreases orders). Take into account that the ramp speed must be a high value, if not; it will be difficult to stop the dimming at the color desired.

The KNX switch will work sending bytes values to recall the scenes memorized in the dimmer in order to change to a brightness value directly and instantly.

Remember that the input of the dimmer is non-programmable and internally associated to the output. It can be controlled by any universal pushbutton (also with short-press/long-press principle).

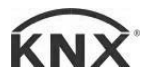

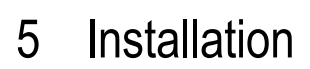

#### 5.1 DM470120

ingenium  $\bigstar$ 

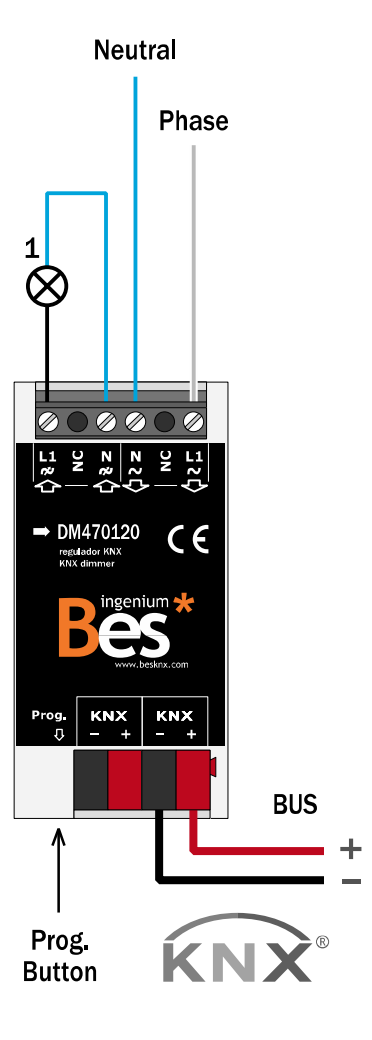

# $\overline{a}$

Feed low voltage lines (BUS and inputs) in ducts separate from the main power supply (230V) and outputs to ensure there is enough insulation and to avoid interference.

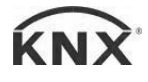

#### DM470X2X y DM460X00 - Dimmers Programming manual v1.0

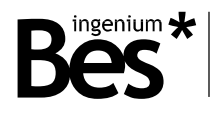

#### 5.2 DM470220

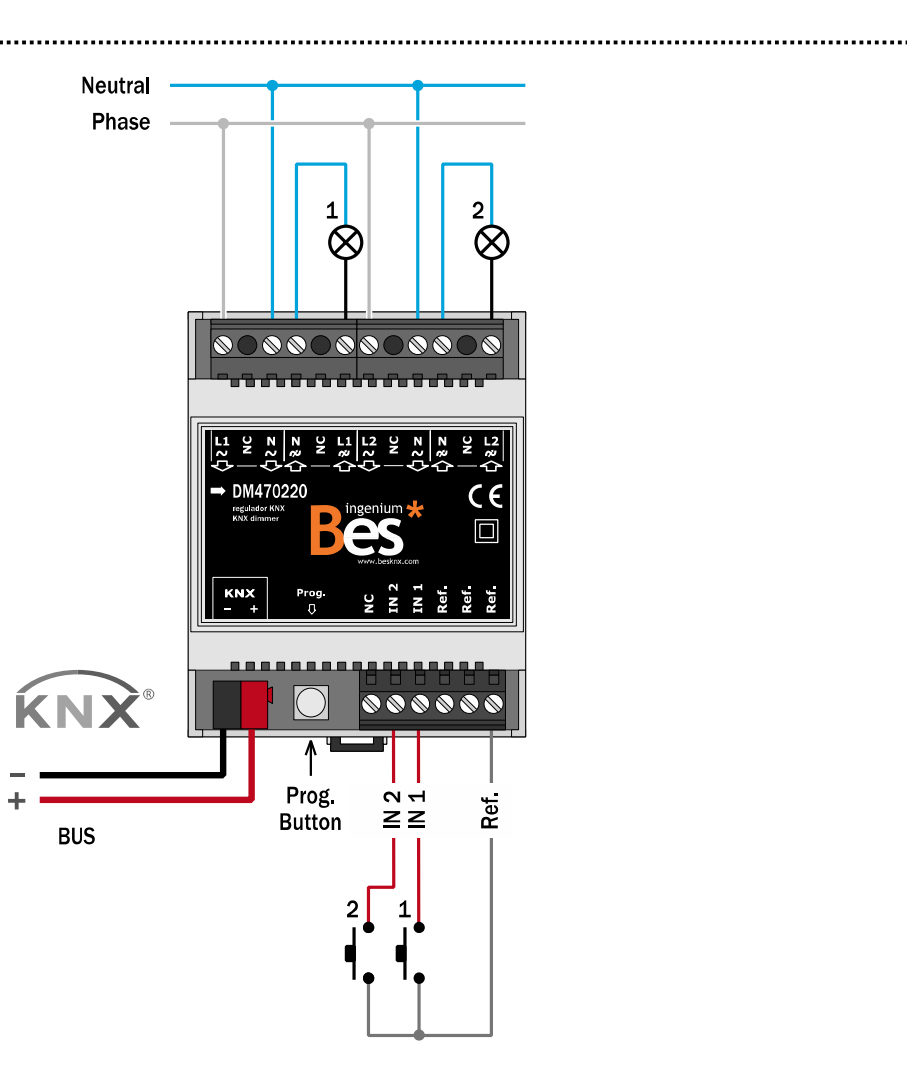

Feed low voltage lines (BUS and inputs) in ducts separate from the main power supply (230V) and outputs to ensure there is enough insulation and to avoid interference.

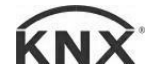

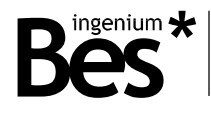

#### 5.3 DM470322

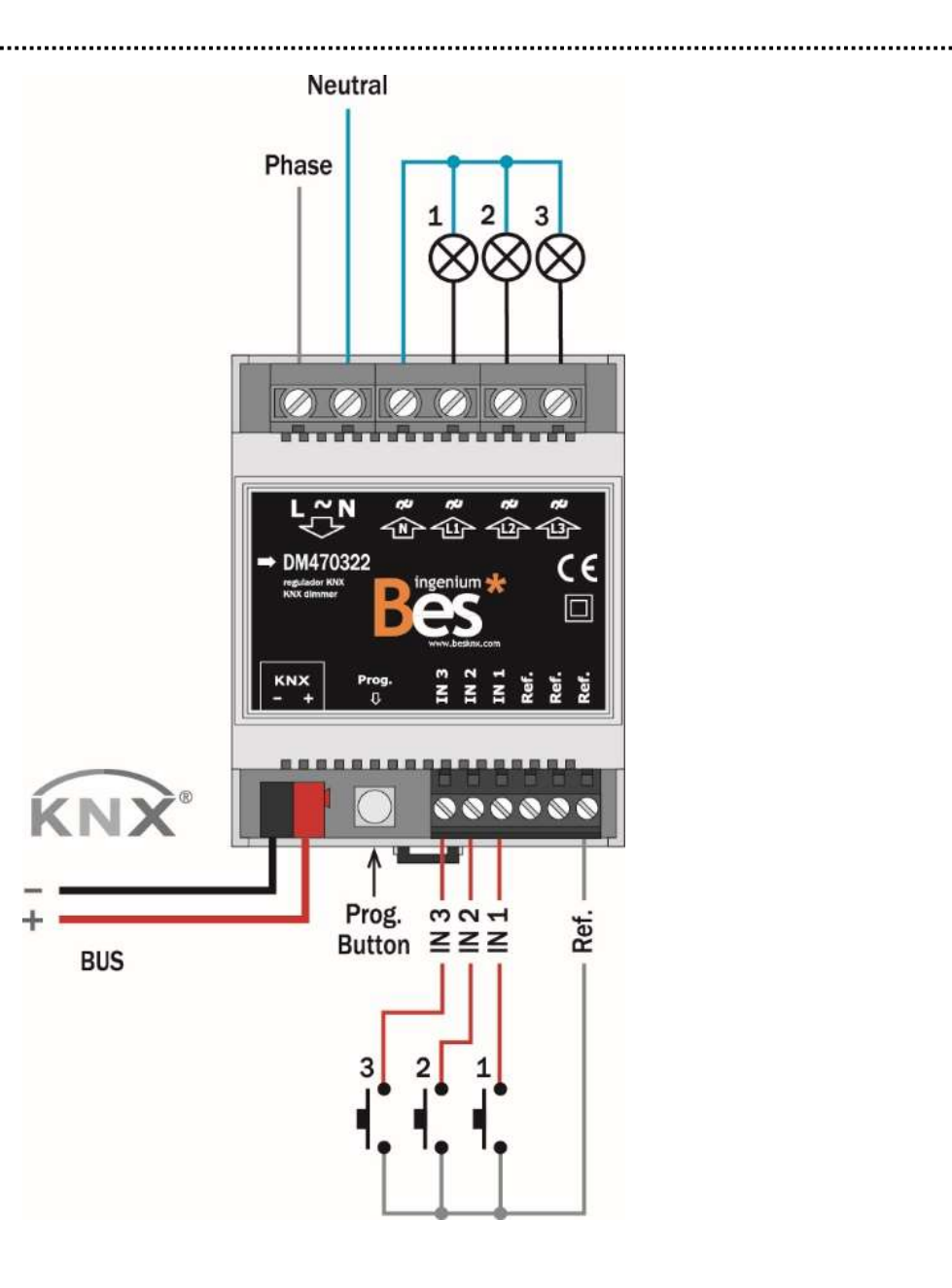

# $\overline{a}$

Feed low voltage lines (BUS and inputs) in ducts separate from the main power supply (230V) and outputs to ensure there is enough insulation and to avoid interference.

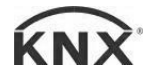

#### DM470X2X y DM460X00 - Dimmers Programming manual v1.0

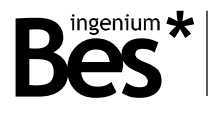

#### 5.4 DM460200

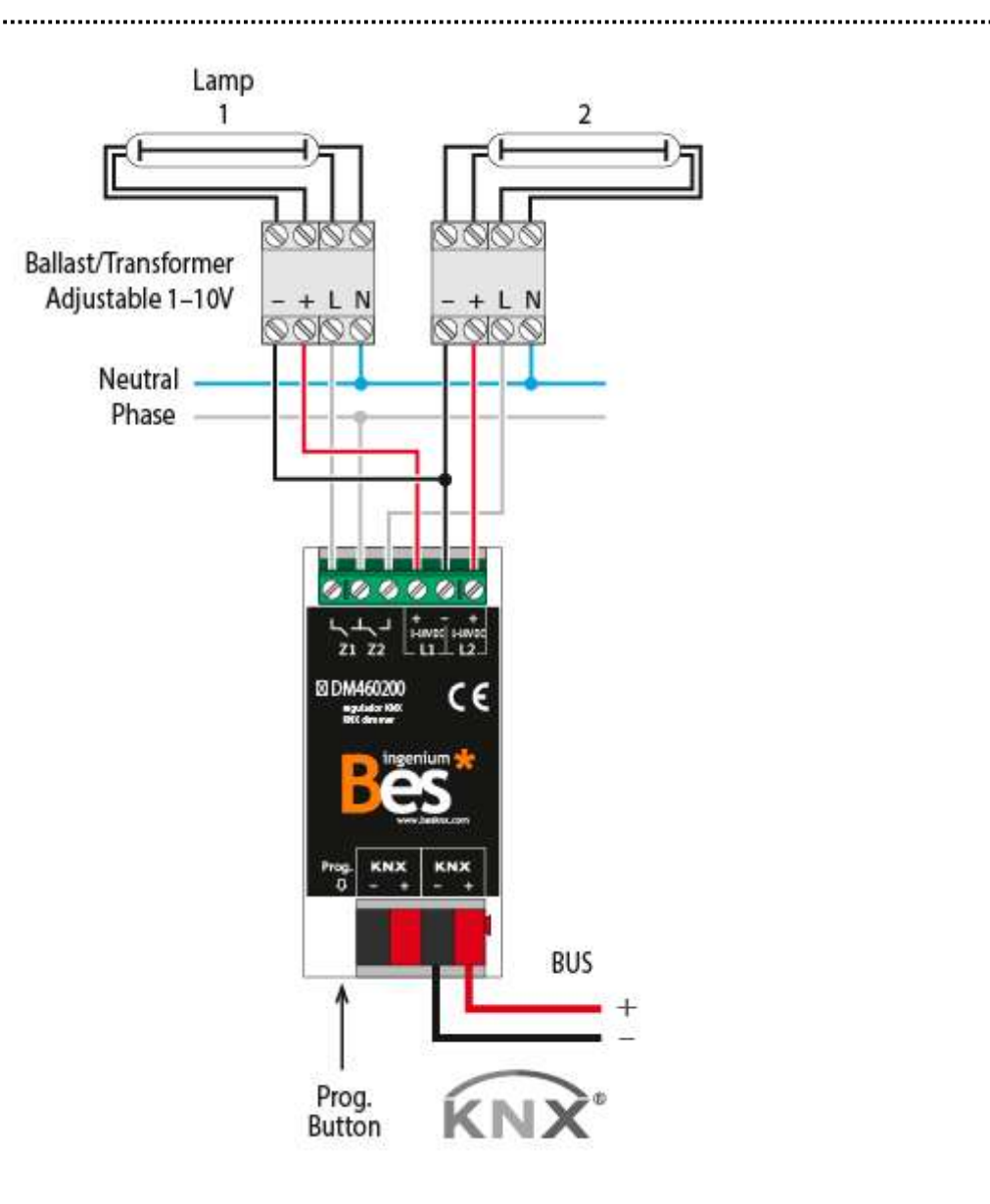

# $\overline{\phantom{a}}$

Feed low voltage lines (BUS and inputs) in ducts separate from the main power supply (230V) and outputs to ensure there is enough insulation and to avoid interference.

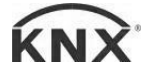

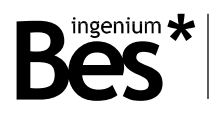

#### 5.5 DM460300

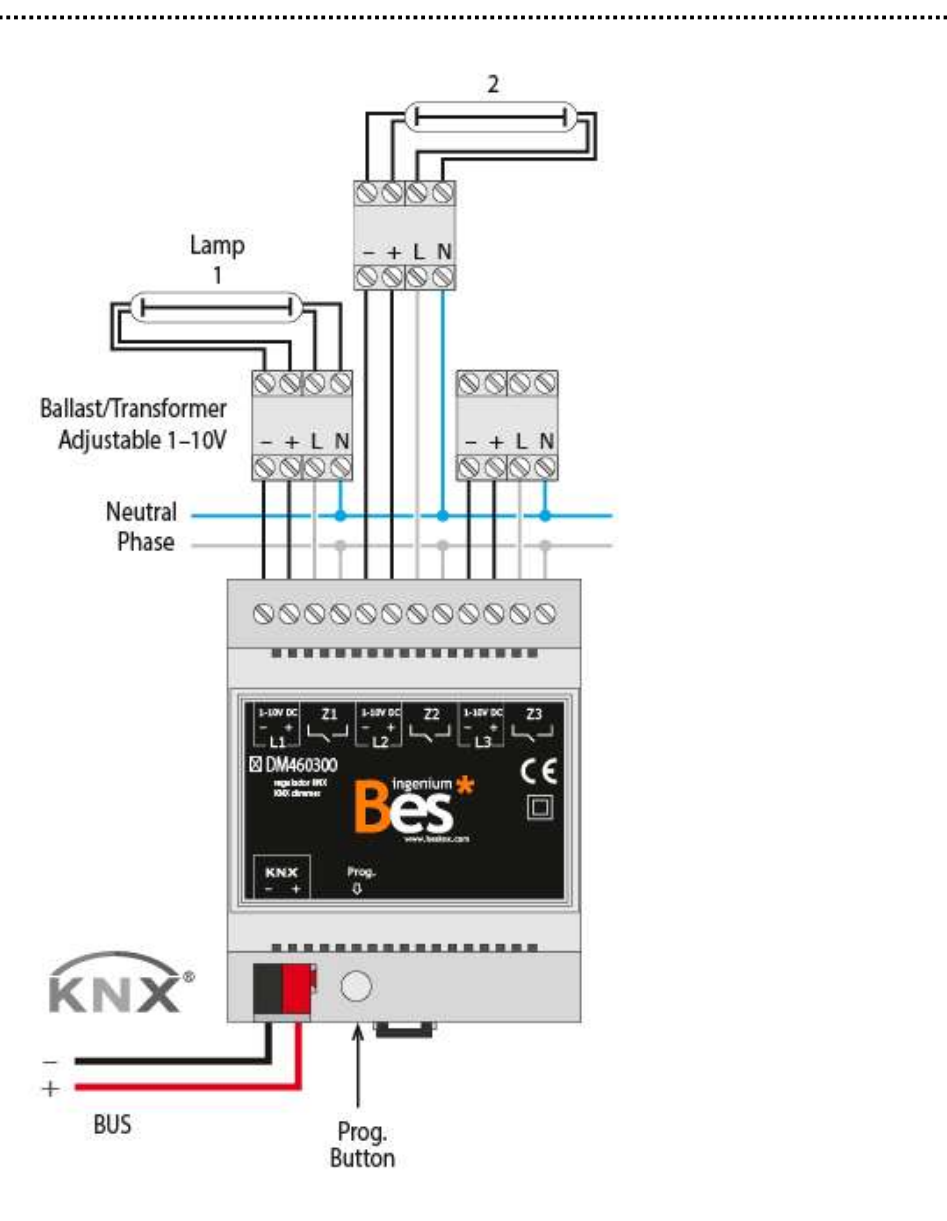

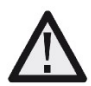

Feed low voltage lines (BUS and inputs) in ducts separate from the main power supply (230V) and outputs to ensure there is enough insulation and to avoid interference.

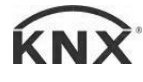

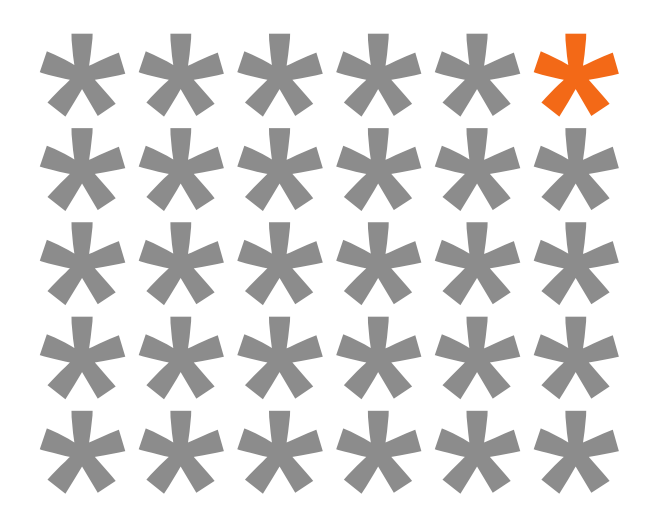

## KNX products by ingenium

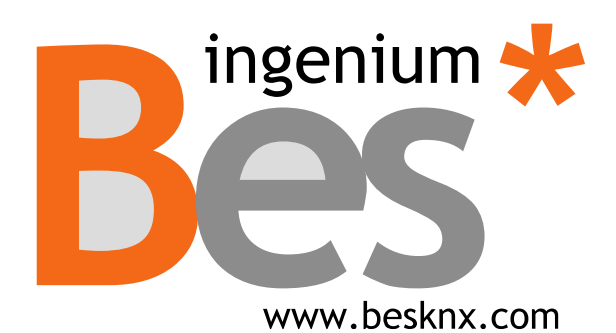

#### Ingenium, Ingeniería y Domótica S.L.

Parque Tecnológico de Asturias, Parcela 50 33428 Llanera, Asturias, España T (+34) 985 757 195 tec@besknx.com www.besknx.com www.ingeniumsl.com

Liability limitation: The present document is subject to changes or excepted errors. The contents are continuously checked to be according to the hardware and software but deviations cannot be completely excluded. Consequently any liability for this is not accepted. Please inform us of any suggestion. Every correction will be incorporated in new versions of this manual.

Manual version: v1.0